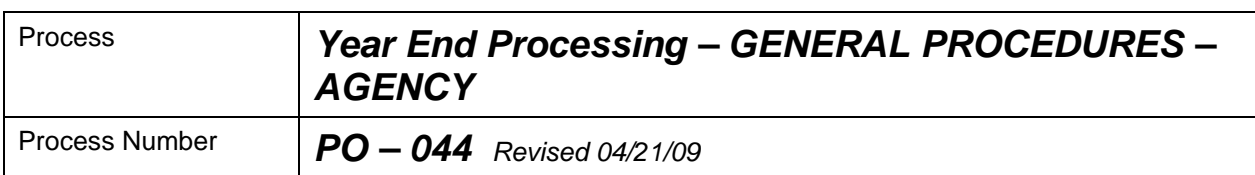

#### *Description of Process*

This process describes general procedures to be used during the year-end processing period. This includes the month of June and the first few days of July before the fiscal period close is done. **As of FY2005, both the July and June accounting periods will be open between 7/1 and the June close. See instructions contained in this document to assure encumbrances are posted to the proper fiscal year and accounting period.** 

#### *Input to Process*

Purchasing Transactions: Create PO, Change PO, Create Requisition

**Create Purchase Orders and Requisitions**: **The Accounting Date on the PO/Req Header panel controls the fiscal period in which the encumbrance/pre-encumbrance posts. The budget date at the PO distribution level (Details/Tax tab) controls which year's budget is being charged (see panel shots below)**. All Purchase Orders/Requisitions for the current budget year must have an Accounting Date and Budget Date of 6/30 or earlier. All Purchase Orders/Requisitions for the subsequent year must have an Accounting Date and Budget Date of 7/1 or later. (See the 0PO087 & 0PO089 queries described below to monitor for the misuse of Accounting Date and Budget Year). Correct either the budget year (at the distribution level) or the Accounting Date (on the PO/Req Header) so that they are not contradictory. If not budget checked, just change the incorrect values and save. If already budget checked and the distribution budget year is incorrect and accounting date is correct, the transaction can be corrected by changing the budget dates and re-budget checking. If already budget checked and the accounting date is incorrect (regardless of whether the budget date is correct or not), the PO/Requisition must be canceled (keeping the original incorrect accounting date) and then be reentered correctly. **As long as no voucher activity has occurred, the budget date can also be updated from the PO Defaults page when all need to be updated to the same value. You must then use the retrofit function (click checkbox next to "Apply to all Distribs" in order to update all the distributions. If you do not retrofit, just changing the date on the PO Defaults page will have no effect.** 

**PO/Requisition distributions referencing the subsequent budget year should not be mixed with current or earlier budget year distributions on a single PO/Requisition until after the close of the June fiscal period.** (See the 0PO088 and 0PO090 queries described below to monitor for mixed budget years on single transactions). If not budget checked, just delete the subsequent year distributions and either put on a separate PO or wait until after the June close to re-add to the same PO. If already budget checked, the distribution posted to the wrong accounting period must be canceled and put on a separate PO or wait until after the June close to re-add to the same PO.

**Create PO Change Orders**: In addition to not mixing budget years, the accounting date must be verified before saving the changed PO. The system will error with the following message if the accounting date is not in the range of open accounting periods:

#### **The Accounting Date is out of range. From Period/Year=12/2008; To Period/Year=1/2009**

The accounting date for Change Orders processed between 7/1 and the June close must therefore be either a June or July date. For change orders to current budget year Purchase Orders, always use an Accounting date of 6/30 or earlier. For change orders to subsequent budget year Purchase Orders, always use an Accounting date of July 1 or later.

## *Output of Process*

Approved and Valid Current and Subsequent Year Purchase Orders and Requisitions

#### *PeopleSoft Panel Groups being Used*

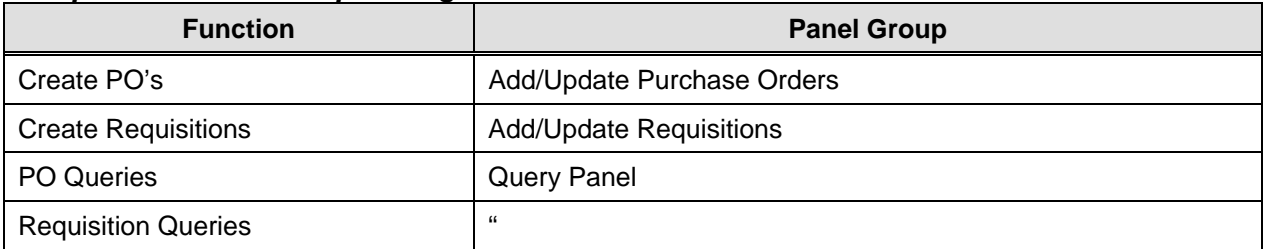

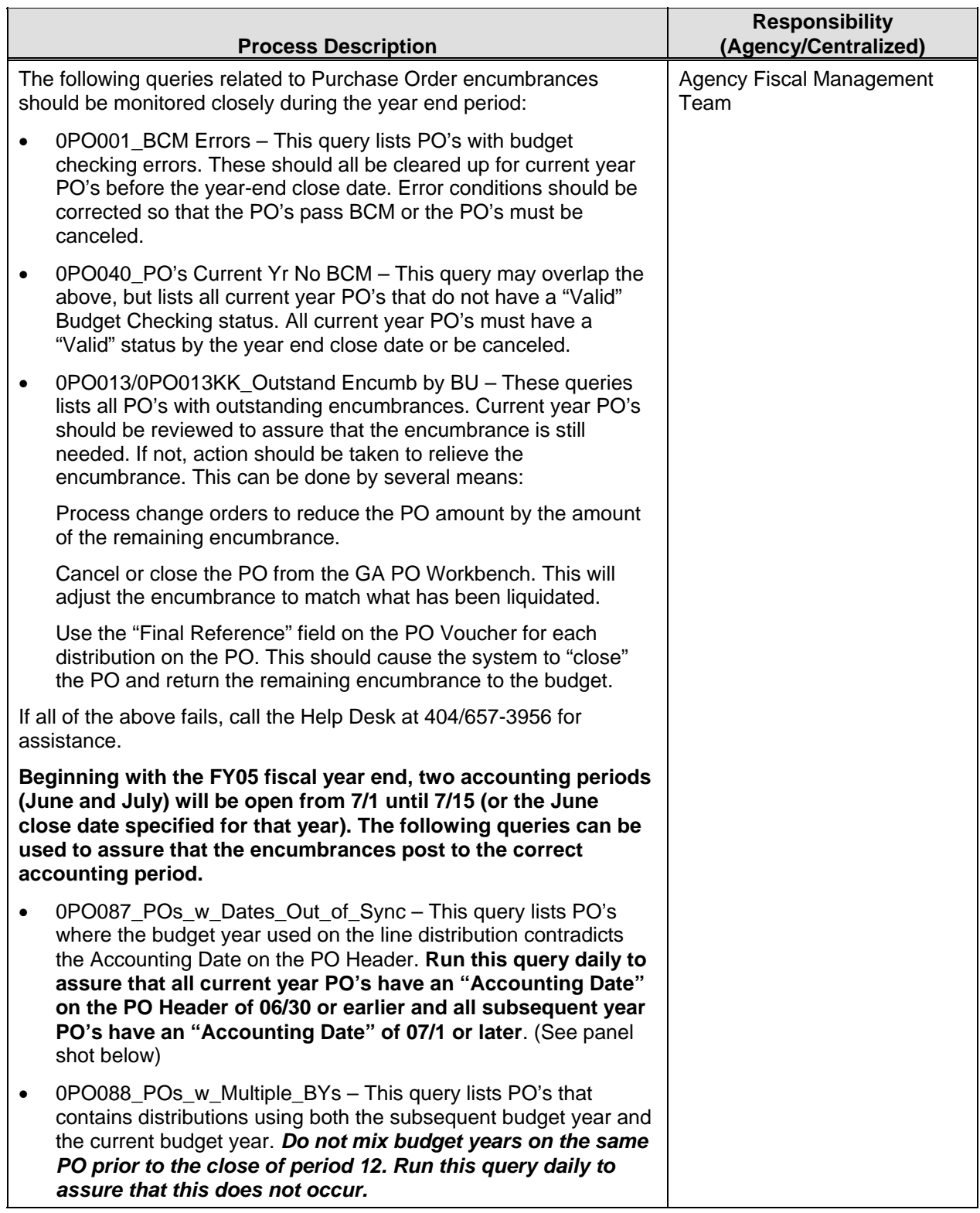

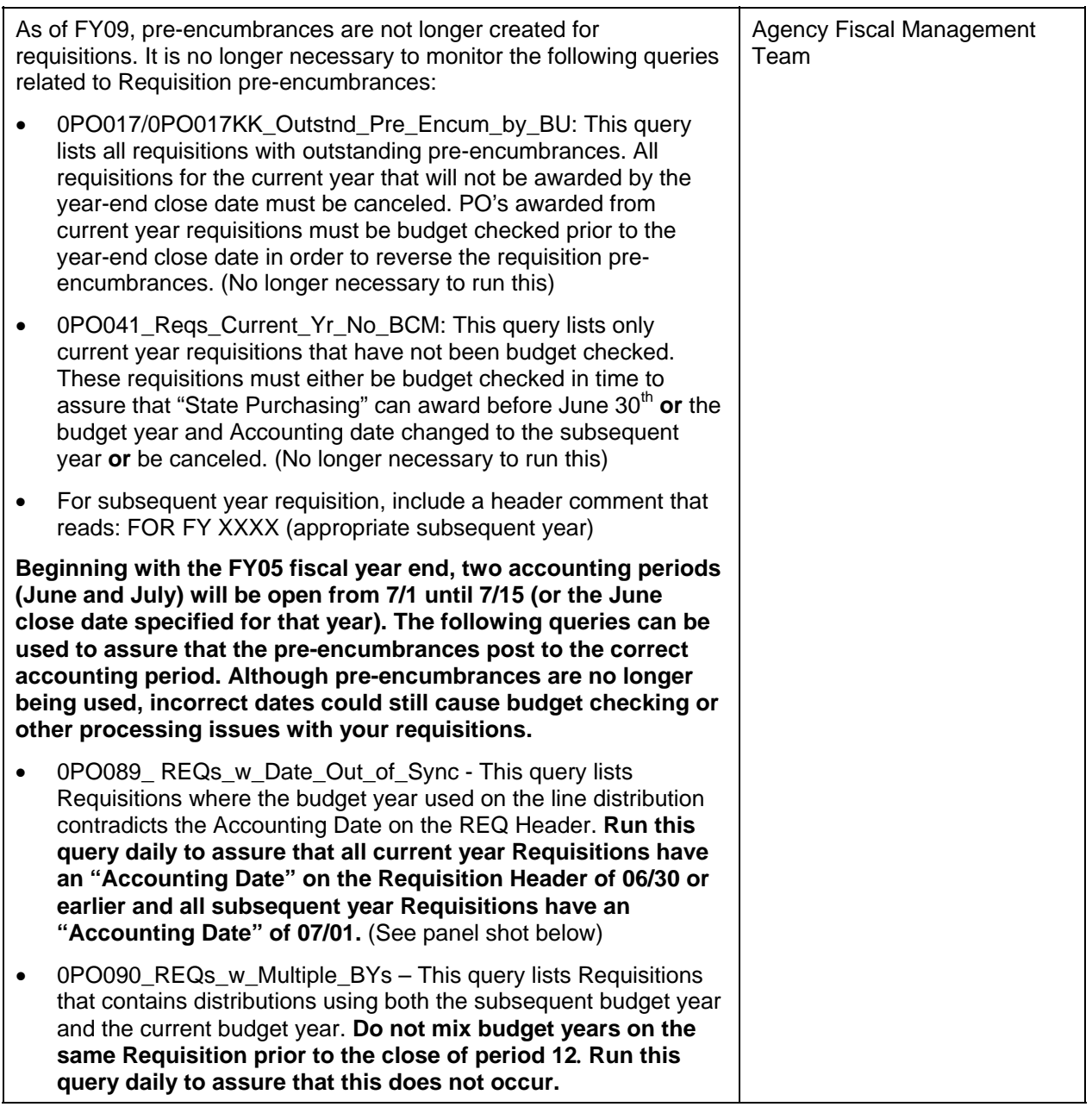

*Forms Used with Process (#)* 

\*\*Attach sample form(s)

#### *PO Header Panel:*

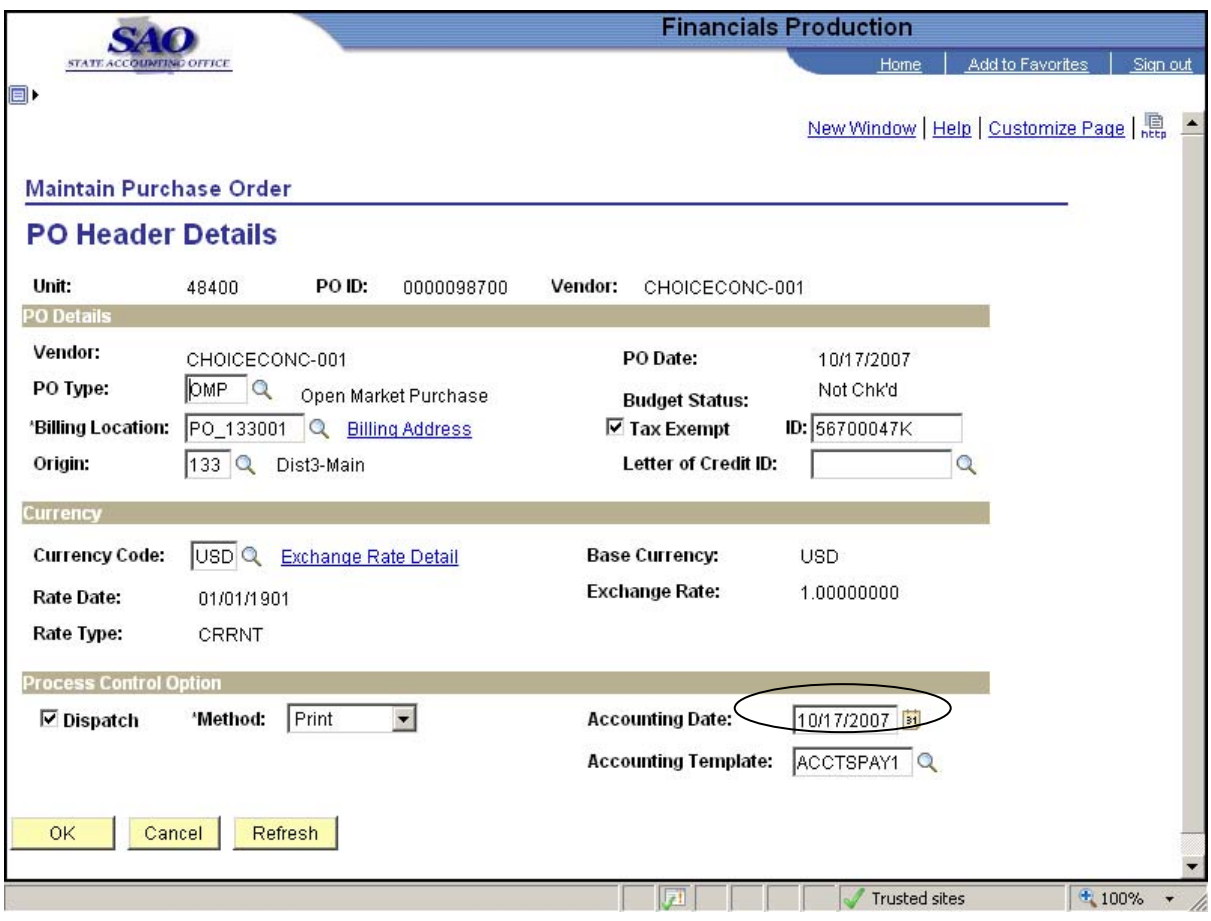

**PO Distribution (Details/Tax) tab:** 

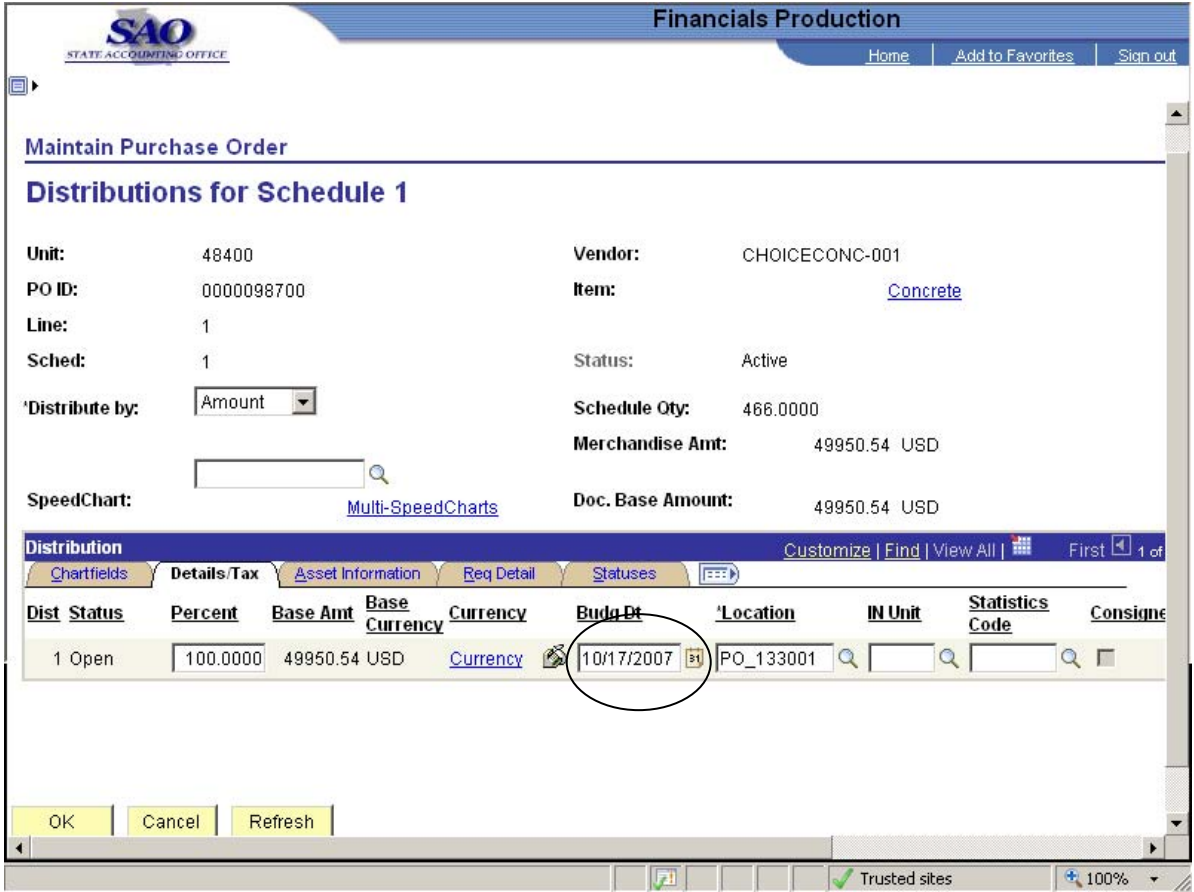

# *Req Header Panel:*

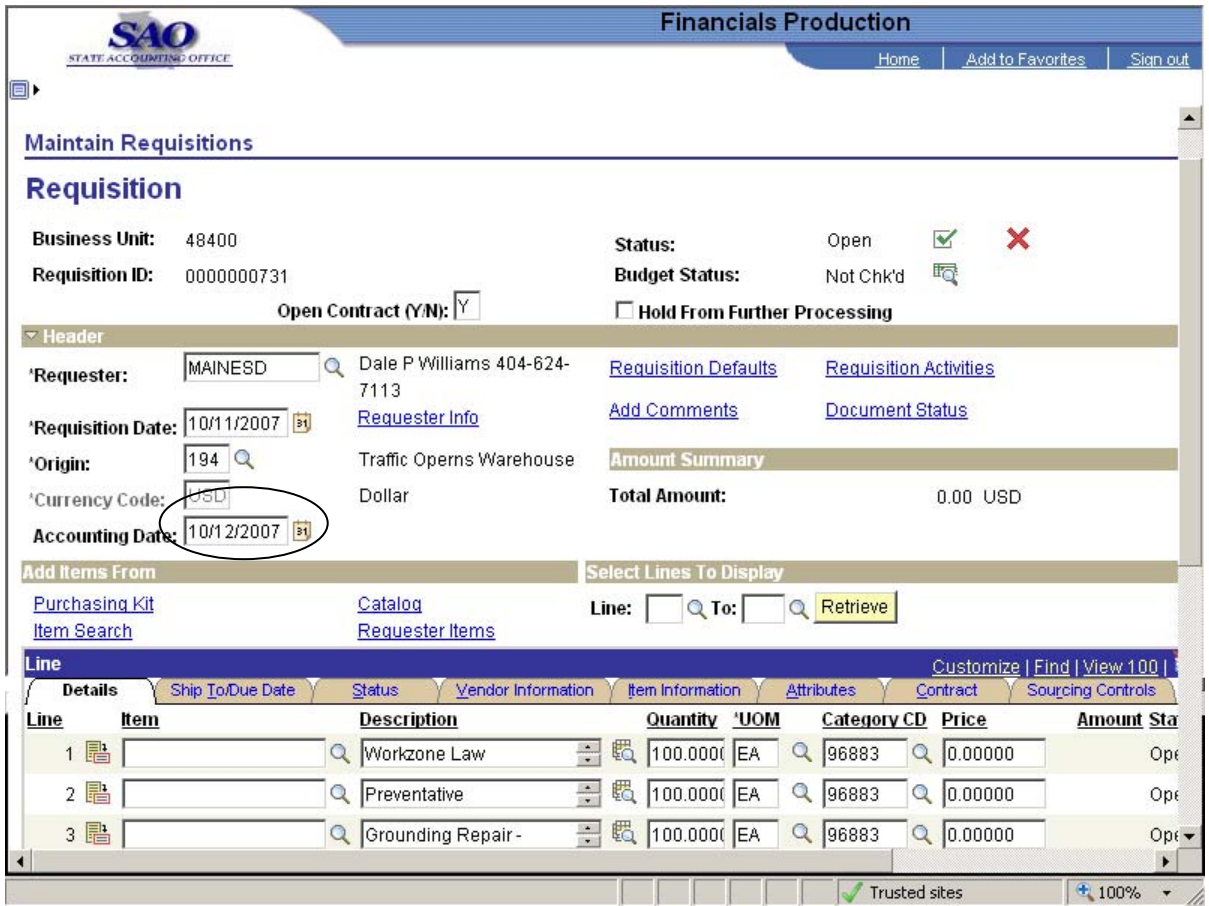

# **Req Distribution (Details) tab**

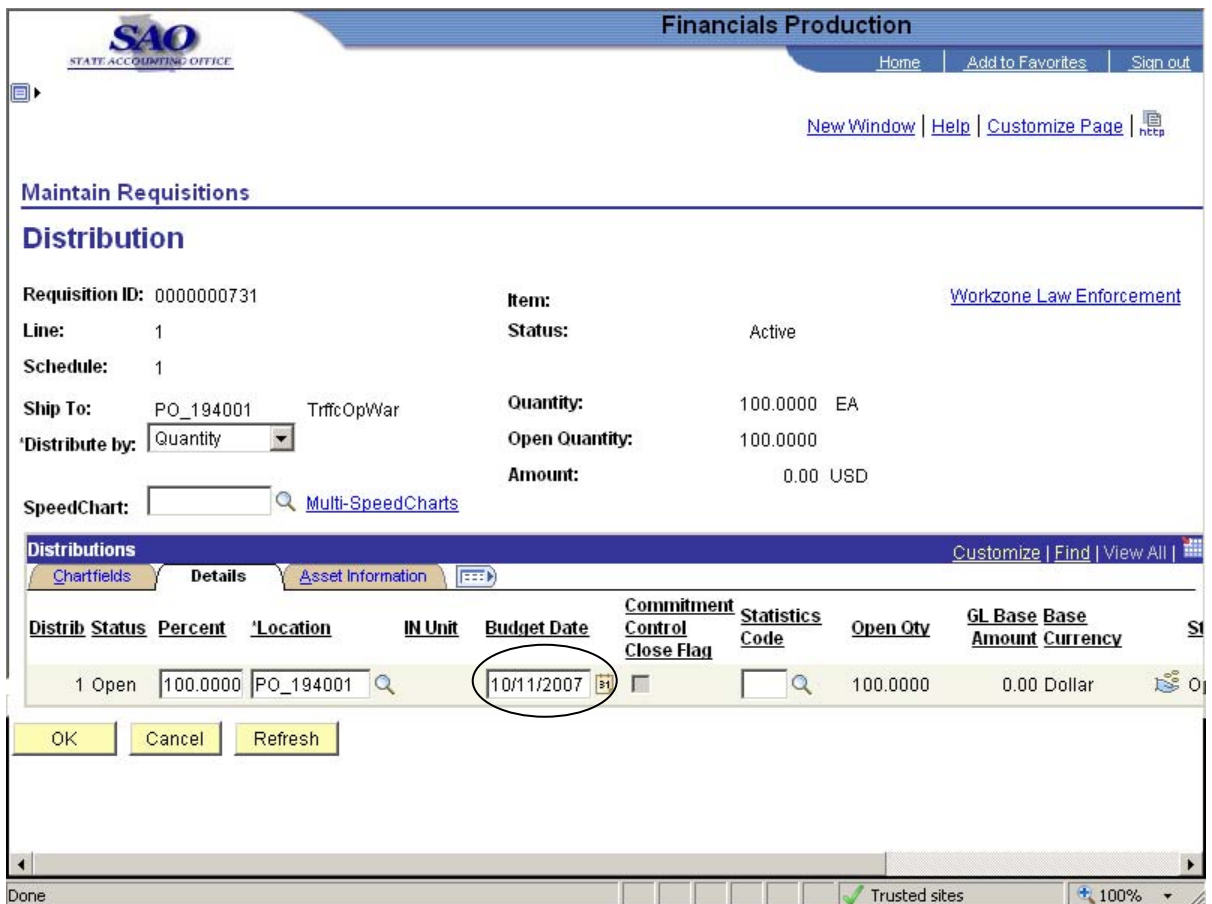

# **Req Header Comments page**

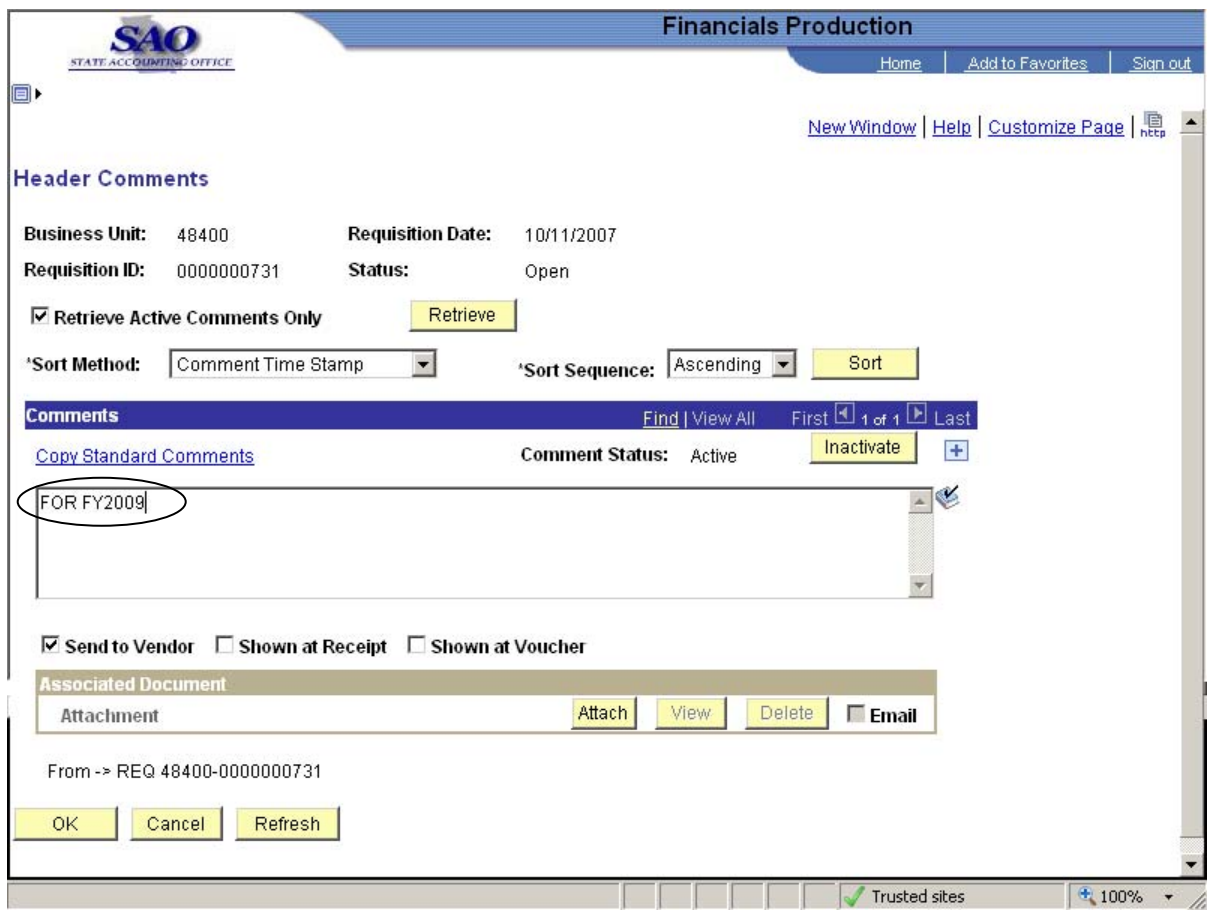

# *APPROVAL FORM*

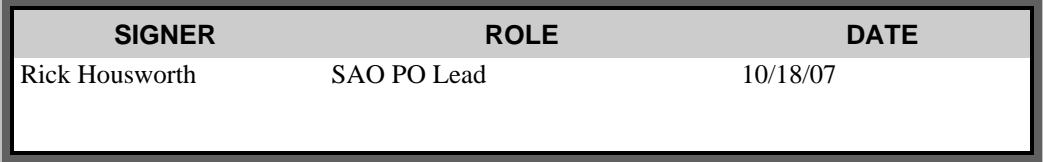